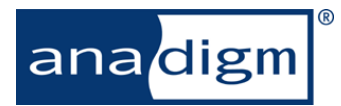

### **Introduction**

This document describes the Anadigm® Boot Kernel (ABK) and the ABK command language.

### **Overview**

The Anadigm® Boot Kernel is a set of software requirements and communication protocols designed to allow a PC running AnadigmDesigner®2, or a user application, to program and control an Anadigm® FPAA. The ABK provides an interface between PC and FPAA.

The ABK is provided as a core set of source code files in the C programming language. The source files can be adapted as needed to meet the requirements of the design. Additional features can be added as desired, and ABK functionality may be removed, depending on the capabilities of the target environment. The ABK source code may also be used as a basis for creating embedded software BUT it is important to note that the ABK itself is not required for an embedded system.

The ABK is not meant to be the core software of a target controlling the Anadigm® FPAA. Rather, the ABK provides a quick means of prototyping hardware designs before committing to the real application.

IMPORTANT: the ABK is not required for an embedded system.

### **ABK Environment**

When a target runs the ABK, it creates a working environment for communications between the AnadigmDesigner® 2 software (or other PC application) and the Anadigm® FPAA. This is illustrated in Figure 1.

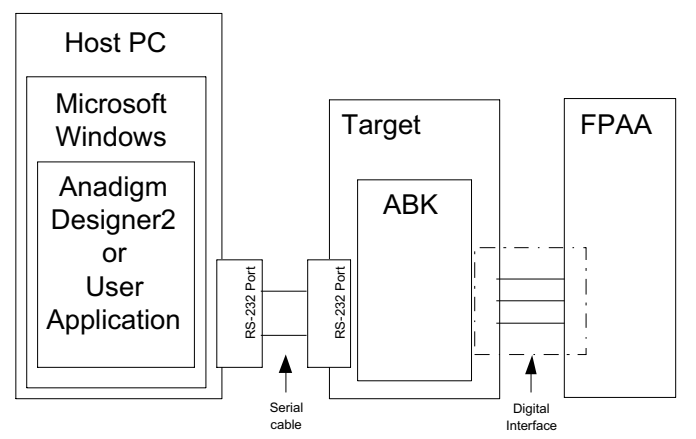

**Figure 1. Basic ABK Environment**

### **ABK Capabilities**

The ABK defines a set of capabilities required to allow communication between the PC and the FPAA(s). These features are:

- 1. Primary configuration of one or more FPAAs
- 2. Reconfiguration of one or more FPAAs
- 3. Resetting of individual or groups of FPAAs
- 4. Reading the target's ADC channels
- 5. Reading the target's SPI port
- 6. Returning target ID and version information
- 7. Reporting operational & programming status
- 8. Displaying FPAA programming status via LEDs
- 9. Identification of FPAA types and number
- 10. Returning ABK's available command set

These features can be used in whole or in part, depending on the capabilities of the target. For example, feature 4 would have to be omitted if the target did not have analog-to-digital conversion circuitry, and feature 5 would have to be omitted if the target did not have a SPI port.

At a basic level, a target must support features 1, 6 and 7 in order for AnadigmDesigner to communicate with it and download configurations.

### **ABK Command Language**

The ABK Command Language provides a uniform means of using the ABK features from AnadigmDesigner® 2 or other applications. It is an ASCIIbased command language, which allows easier command synchronization, error checking, and simplified command structure.

The commands in the ABK Command Language, their parameters and structure, are described in the Appendix of this document.

### **ABK Feature – Configuration Download**

When a design is created within AnadigmDesigner®2, this feature allows the design to be downloaded into one or more FPAA devices.

There are 2 forms of configuration download:- the primary configuration which is preceded by an FPAA reset, and the reconfiguration which is not preceded by an FPAA reset and which can be used to perform partial updates of the FPAA

### **ABK Feature – Analog-to-Digital Readings**

For targets that have Analog-to-Digital converters (ADC), this feature is useful for reading an A/D channel and reporting the result.

AnadigmDesigner® 2 does not use this feature, and thus is not required for ABK implementation.

### **ABK Feature – SPI Port Readings**

For targets that have a SPI port, this feature is useful for reading the SPI port and reporting the result. The SPI port can be used to read the SAR ADC in an FPAA.

AnadigmDesigner® 2 does not use this feature, and thus is not required for ABK implementation.

#### **ABK Feature – Target Identification and Version Information**

This feature is useful for a variety of reasons, but the main one is communications tests. AnadigmDesigner<sup>®</sup>2 has a menu item, "Target->Display board information", which asks the target to identify itself.

AnadigmDesigner® 2 will display the null-terminated string reported by the target, but does not make any further use of it.

The exact contents of the string are left to the designer, but some suggestions are:

- Board identifier
- Software and/or Hardware version number
- Revision Date of Software/Hardware

## **ABK Feature – Chip Identification**

This feature is used to identify how many FPAA devices are connected to the target, and what types of FPAA they are.

This feature is used by AnadigmDesigner® 2 which has a menu item, "Target->Display board information", which asks the target to identify itself and also to return the types of chips in the system.

#### **ABK Feature – Operational and FPAA Programming Status**

When configuration data is downloaded, AnadigmDesigner® 2 will request status information from the target, in order to determine whether the download succeeded or not. If the status indicates a problem, AnadigmDesigner<sup>®</sup>2 will report that result to the user.

The target returns one ASCII character, which describes the current status of the target.

Note: the ABK also drives a red LED and a green LED to provide the user with instant feedback of programming status.

### **ABK Feature – Resetting of device(s)**

The ABK can reset individual or multiple FPAAs through this command. When the command is used, the parameter specifies the ID of the FPAA(s) to be reset.

A specific FPAA can be reset by using its primary ID, assigned in AnadigmDesigner® 2. A group of devices can be reset by assigning them a common secondary ID, and using that ID for the reset parameter. All devices can be reset when 0xFF is used for the ID.

### **ABK Feature – Command Set**

This feature is used to allow AnadigmDesigner®2 to know what types of commands the target ABK will support. The returning string includes all commands supported.

### **ABK Feature – Pin Status Check**

This feature is used to check the state of either the ACTIVATE pin or the ERRb pin. The Pin Status command 'P' needs to be followed by a Status check '?' to complete the checking of the state of the pin.

# **Appendix – The ABK Command Language**

This appendix describes the ABK Command Language in detail.

### **ABK Command Language structure**

The primary structure of the command language is shown in Figure 2:

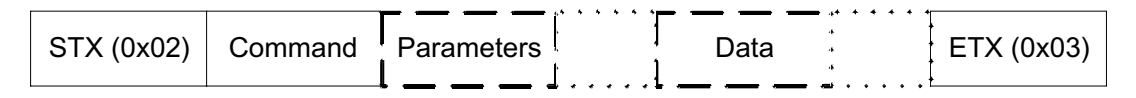

#### **Figure 2 – ABK Command Language structure**

Each command starts with the ASCII STX character, defined as the hex value 0x02, and ends with the ASCII ETX character, defined as the hex value 0x03. The Command character depends on the action desired of the ABK. Parameters and Data will depend on the command and whether the command requires parameters or data or not. All parameters and data are given in ASCII format. For each byte of data, two ASCII characters are required. For example, if a Data byte value was hex 0xA5, it would be sent as two ASCII characters, 'A' and '5'. For word values (e.g. 0xE534), four ASCII characters are required (e.g. 'E', '5', '3', '4'). All values are assumed to be unsigned, and any hex values must use upper-case letters ('A', 'B', 'C', 'D', 'E', 'F') instead of lower-case letters.

Table 1 lists each command with the Parameters and Data (if any) required by that command.

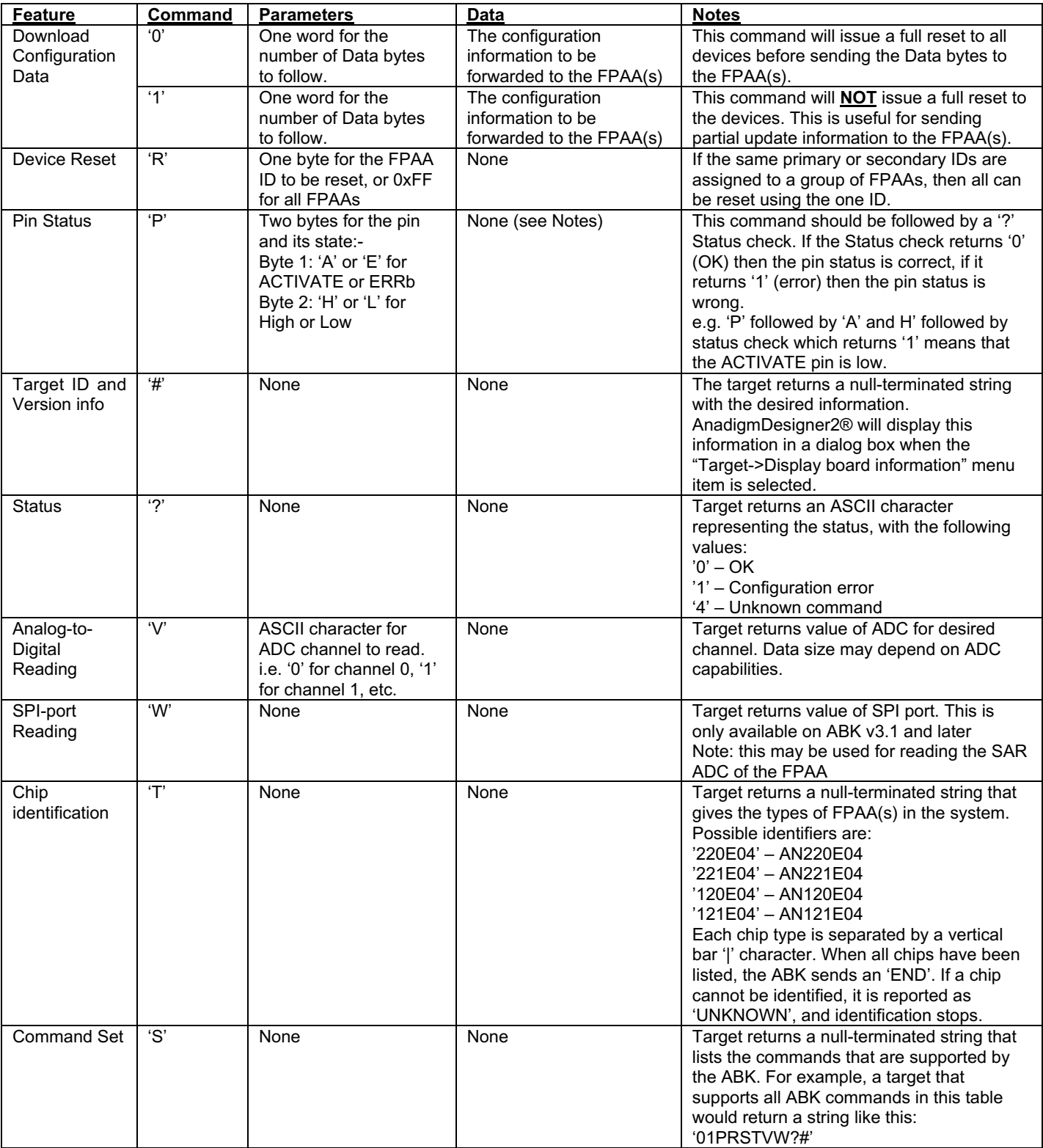

## **Table 1 - ABK Commands**

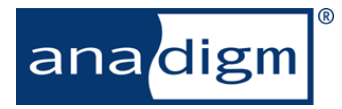

For more information logon to: www.anadigm.com